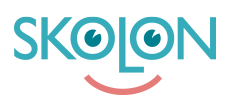

[Kunskapsbas](https://support.skolon.com/sv/kb) > [Administrera Skolon](https://support.skolon.com/sv/kb/administrera-skolon) > [Datavisualisering](https://support.skolon.com/sv/kb/datavisualisering) > [Dataskydd](https://support.skolon.com/sv/kb/dataskydd) > [Godkända](https://support.skolon.com/sv/kb/articles/godk-nda-leverant-rer-en-introduktion) [leverantörer - en introduktion](https://support.skolon.com/sv/kb/articles/godk-nda-leverant-rer-en-introduktion)

## Godkända leverantörer - en introduktion

Ulf Kronsell - 2022-03-11 - [Dataskydd](https://support.skolon.com/sv/kb/dataskydd)

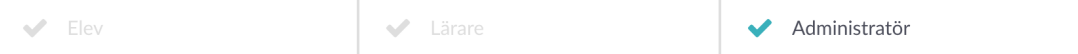

Denna artikel vänder sig till organisationsadministratörer.

Funktionen **Godkända leverantörer** gör det möjligt för er som huvudman att säkerställa att användare endast kan använda verktyg från de leverantörer ni har godkänt. Användardata delas i detta fall endast till de godkända leverantörerna. Viktigt att känna till innan funktionen aktiveras är att alla de leverantörer vars verktyg ni vill använda bör godkännas innan ni aktiverar funktionen för att säkerställa att användarna inte tappar åtkomst till sina verktyg.

Verktyg som redan finns i användarens samling vars leverantör inte godkänns blir inaktiva för användarna och kan inte öppnas.

Funktionen aktiveras på följande sätt: [Aktivera funktionen godkända leverantörer](https://support.skolon.com/sv/kb/articles/aktivera-funktionen-godk-nda-leverant-rer)